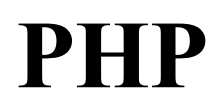

افزایش سرعت و بازدهی در برنامههای

# افزایش سرعت و بازدهی در برنامههای PHP

(PHP Application Performance)

ترجمه و تأليف: مهندس محمدرضا كرامتىفر

انتشارات پندار پارس

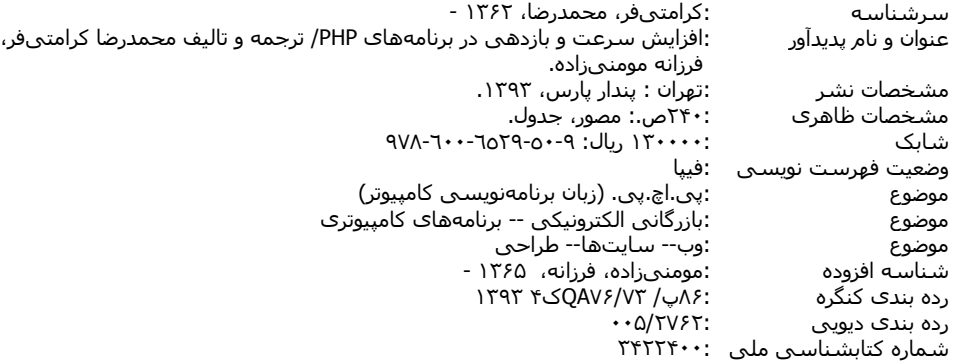

 **دفتر فروش:** انقلاب، ابتداي كارگرجنوبي، كوي رشتچي، شماره ،14 واحد 16 **com.pendarepars.www** تلفن: 66572335 - تلفكس: 66926578همراه: 09122452348 **com.pendarepars@info نام كتاب : افزايش سرعت و بازدهي در برنامههاي PHP ناشر : انتشارات پندار پارس (**با همكاري جامعهي برنامهنويس**:** org.barnamenevis://http **( ترجمه و تاليف : محمد رضا كرامتيفر، فرزانه مؤمني زاده چاپ نخست : فروردين 93 شمارگان : 1000 نسخه ليتوگرافي : ترامسنج چاپ، صحافي : فرشيوه، خيام قيمت : 13000 تومان (بههمراه كارت بوككد) شابك : 978-600-6529-50-9**  \*هرگونه کپی برداری، تکثیر و چاپ کاغذی یا الکترونیکی از این کتاب بدون اجازه ناشر تخلف بوده و پیگرد قانونی دارد \* **انتشارات پندارپارس** 

## فهرست فصلها

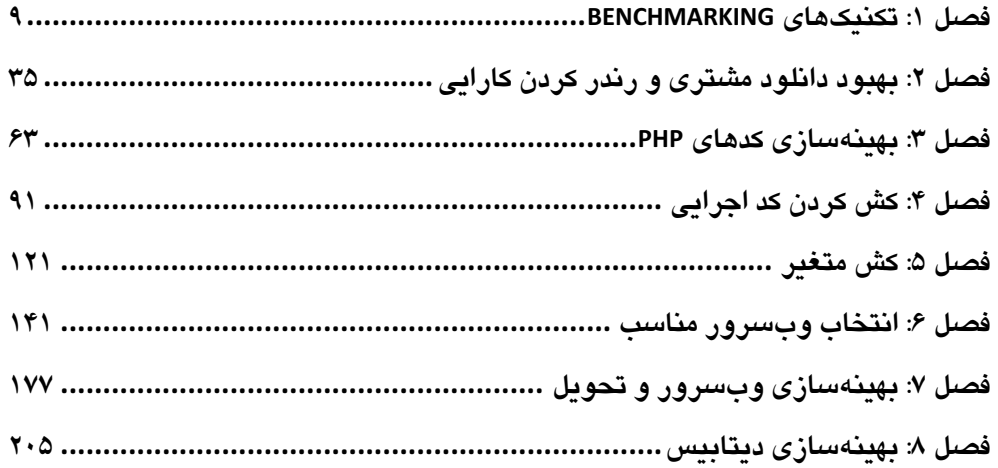

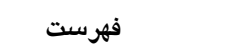

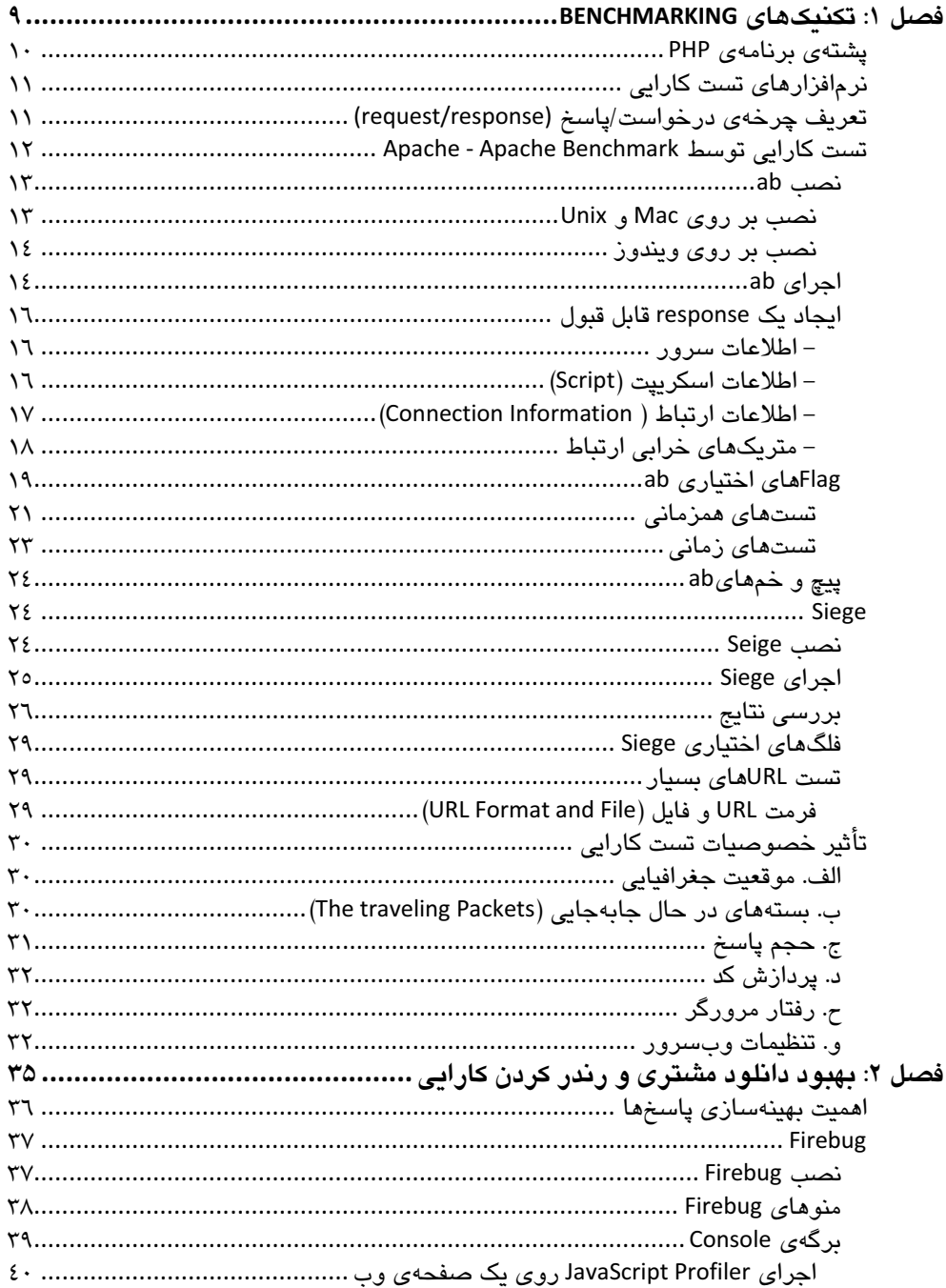

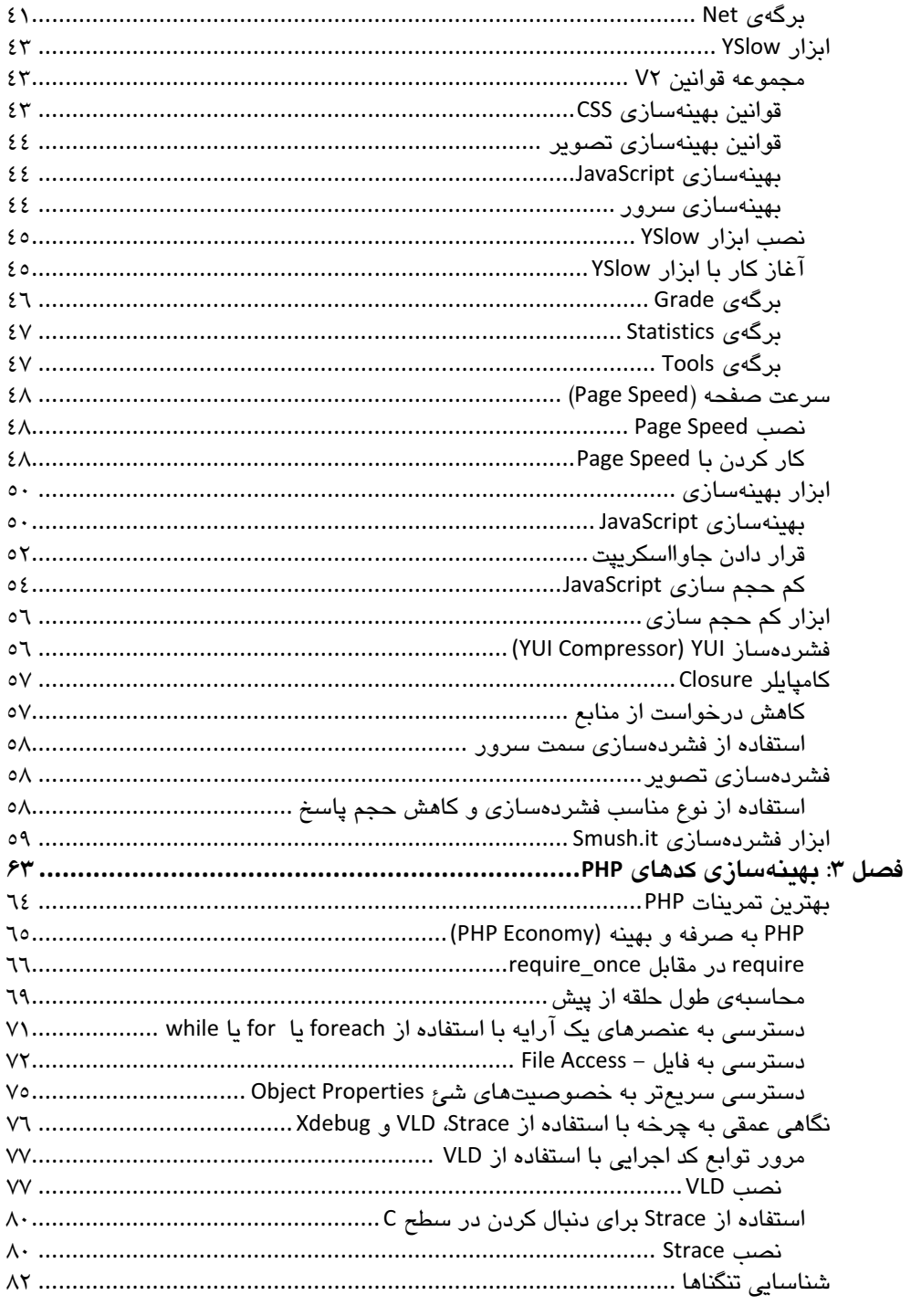

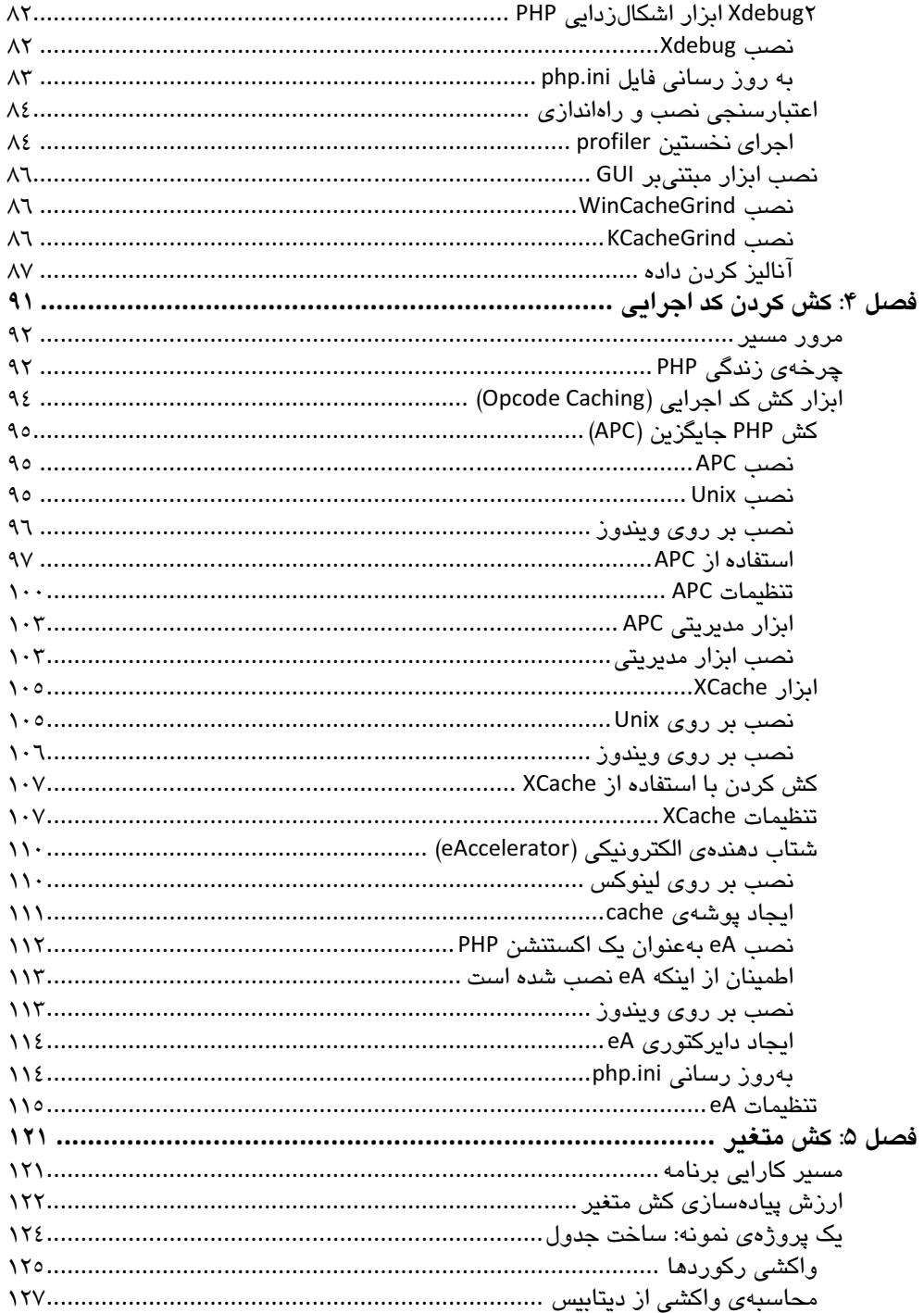

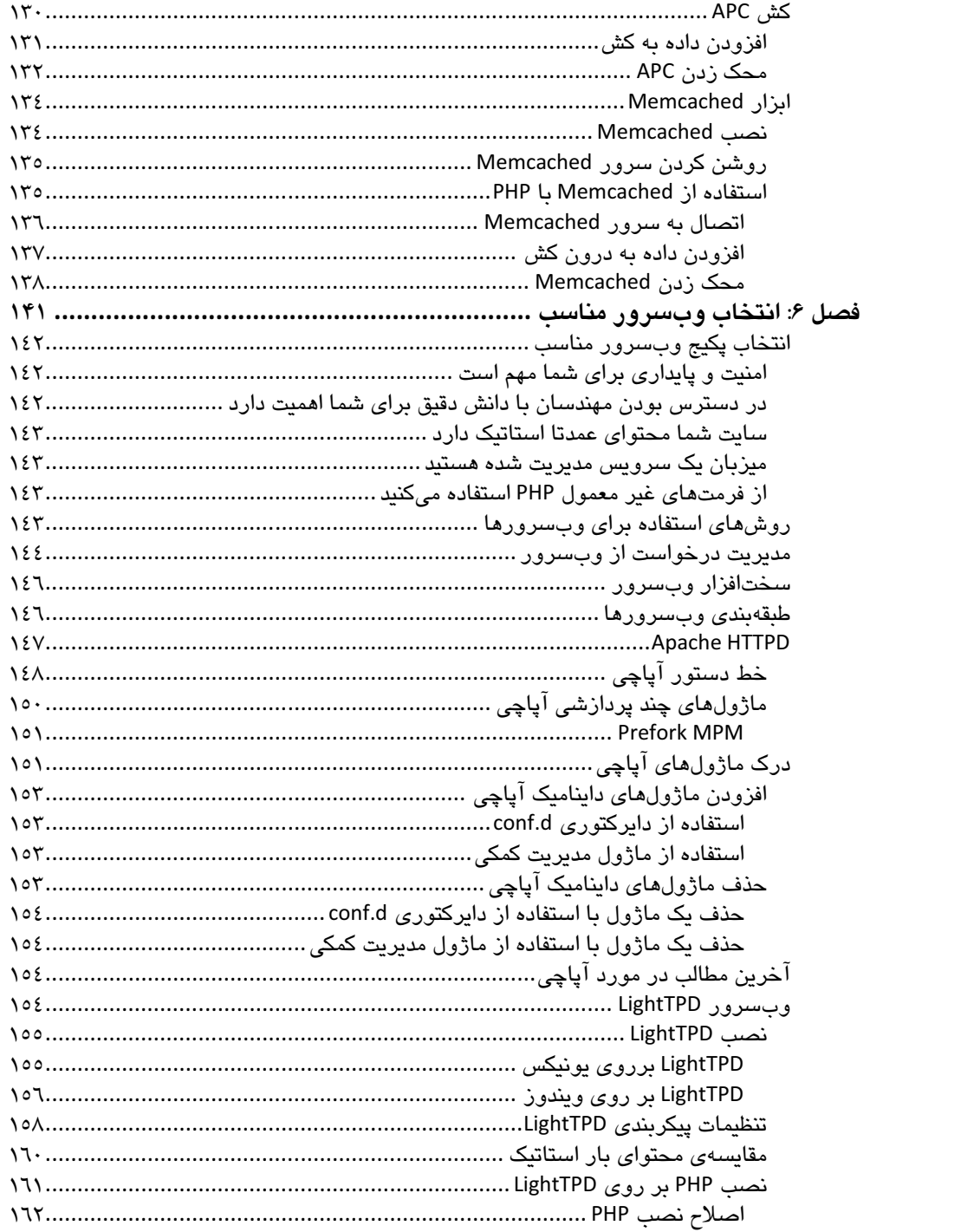

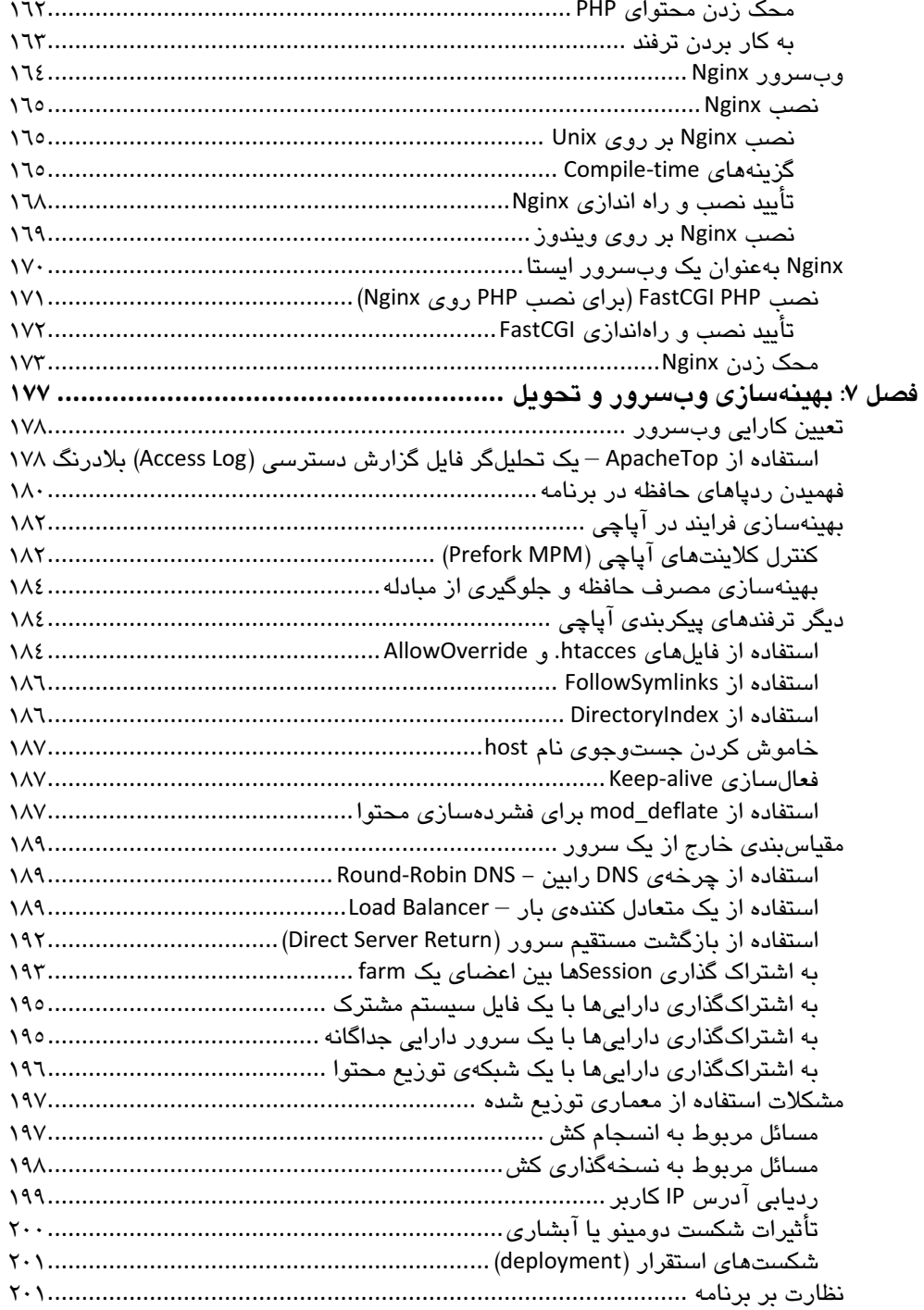

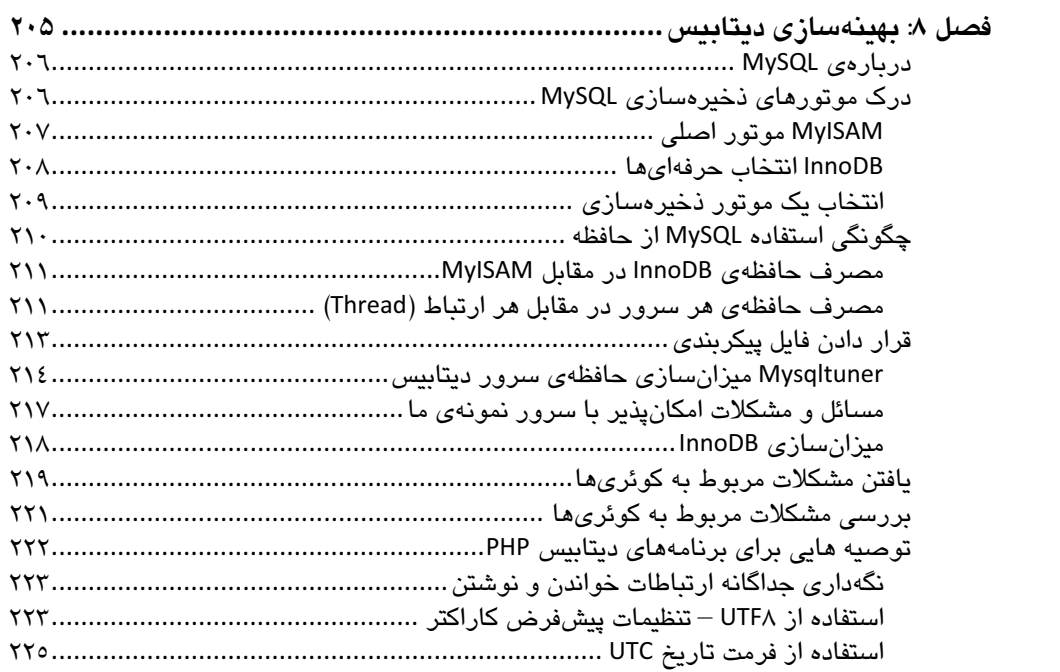

#### مقدمهى مترجم

پیش از هر چیز، از اینکه این کتاب را برای خواندن انتخاب کردید سپاسگزارم.

یکی از مشکلاتی که همهی برنامهنویسان، بهویژه در برنامهنویسی وب، با آن روبهرو هستند، مشکل پایین بودن سرعت و بازدهی است. طبق آمارهای بینالمللی روانشناسی کاربر، شما بین ۱۰ الی ۱۳ ثانیه پس از ورود کاربر به سایت فرصت دارید که او را جذب و ترغیب به محتوای خود کنید. اینک بیاندیشید چه روی میدهد وقتی دستکم ٤٥ تا ٦٠ ثانیه زمان میبرد تا سایت شما بهصورت کامل لود شود! بنابراین باید فکری به حال سرعت کنیم.

بخشی از کتابی که پیش رو دارید ترجمهی نسخهی لاتین کتاب "PHP Application Performance" از انتشارات Apress می باشد که در دسامبر ۲۰۱۰ منتشر گردیده است، و پخشی از آن تجربهی شخصی مترجم در مورد برنامەنویسی و Perofrmance میباشد. بنابراین، خواندن این کتاب مناسب آن دسته از برنامهنویسان PHP است که قصد دارند با بهرهگیری از متدها، ابزارها و .<br>تکنیکهای معرفی شده در این کتاب ، کارایی و عملکرد برنامههای خود را ارتقا بخشند.

در بخشهای ترجمه شدهی این کتاب تلاش کردیم تا از بهکاربردن برابرهای فارسی عبارات رایج در برنامهنویسی جلوگیری کنیم و تا جای امکان، به زبان برنامهنویسان با خواننده ارتباط برقرار کنیم. اما با همهی این تفاسیر، متن کتاب هنوز جای ویرایش دارد، بنابراین از خوانندگان محترم تقاضا میشود تا پیشنهادات و نظرات خود را به آدرس eng.keramati@gmail.com ارسال نمایند تا به خواست خداوند در نسخههای بعدی کتاب، بازنگری شود.

همچنین برای بالا بردن سطح معلومات خود در زمینهی PHP Performance می توانید با مراجعه به وباسات www.barnamenevis.info یا www.keramatifar.ir در دوردهای حضوری که توسط نویسنده برگزار و تدریس میشود ثبت نام کرده و شرکت فرمایید.

در اینجا لازم میدانم از همکار محترم، سرکار خانم مهندس فرزانه مومنی زاده که در آمادهسازی این اثر کمکهای بسیاری به من کردند، قدردانی و سپاسگزاری نمایم.

#### يبشكفتار

چه یک مهندس PHP باشید که برای ایجاد برنامههای بزرگ سرش درد میکند یا کسی که تنها یک ایلیکیشن PHP یا ترافیک بالا را پشتیبانی کرده است، این کتاب برای شما میباشد. شمایی که یک برنامهنویس PHP هستید و دید خوبی از آن دارید و خواهان درک "چراها"ی آن میباشید.

هدف این کتاب ایجاد یک تصویر کامل از همهی ابزارهایی است که در زمان بهینهسازی برنامهی PHP پاید پهکار گېر ی شو ند.

از جاوا اسکریپت (JavaScript) گرفته تا نرمافزار وبسروری که برنامه را اجرا میکند، همه و همه در این کتاب گنجانده شده است. این کتاب به دو بخش کلی تقسیم میشود، front end' و <sup>v</sup>back end' در یک برنامهی تحت وب یا همان web application.

بخش نخست کتاب که در مورد front end است، به شما کمک میکند، تنگناهایی را که browser در حین عملکرد با آنها مواجه میشود، شناسایی کنید و آنها را از بین ببرید. این بخش همچنین شامل تمرینهایی برای استفاده از بهترین کدهای PHP و عمل caching با استفاده از ابزارهای موجود مے باشد.

بخش دوم در مورد back end است که به شما در مورد انواع بیشمار نرمافزارهای وبسرور، چگونگی بهینهسازی نرمافزار و دیتابیس آموزش می،دهد.

در اینجا نگاهی گذرا به محتویات فصلهای کتاب می اندازیم:

فصل نخست: تكنيكهاى ارزيابي (benchmarking)

با ایجاد ابزار مورد نیاز برای اندازهگیری عملکرد برنامه، کار را آغاز میکنیم. ابزاری که برای نصب، خواندن نتايج و اجرا فرا خواهيد گرفت، Apache Benchmark(ab) و Siege هستند كه از معروف ترين ابزارهای ارزیابی در صنعت وب میباشند.

فصل دوم: بهبود دانلود کاربر و رندر کردن کارایی ّ

عملکرد برنامهی شما تنها به کد phpتان وابسته نیست. در این فصل تمرکز ما بر این است که بفهمیم مرورگرها چگونه محتوا را برمیگردانند و ابزارهای موجود برای تست (benchmark) جاوا

<sup>&</sup>lt;sup>\</sup> بخشی از برنامه است که کاربر با آن سرو کار دارد و از طریق browser قابل مشاهده است.

<sup>&</sup>lt;sup>۲</sup> قسمتی از برنامه است که تنها برای ادمین در دسترس است.

<sup>&</sup>lt;sup>3</sup> improving client download and rendering performance

اسکریپت، اندازهگیری مقدار دادهای را که مرورگر سعی در لود کردن آن دارد و اینکه یک مرورگر چقدر در هنگام لود کردن محتوا کارآمد است، خواهید آموخت. این کارها را با نصب و استفاده از ايزارهايي مانند Page Speed ،firebug و Yahoo!'s YSlow انجام خواهيد داد.

با استفاده از این ابزار، یک صفحهی وب ساده را با تشخیص بهبود عملکرد آن برای JavaScript بهينەساز*ى* مىكنيم.

فصل سوم: پهندهسازی کد PHP

در این فصل، ایجاد یک حلقهی for با اجرای سریعتر، چگونگی include کردن فایلها با استفاده از functionهای بهینه شدهی PHP و از همه مهمتر چگونگی استفاده و نصب strace،VLD و Xdebug را خو اهيد آمو خت.

هنگامی که VLD و strace نصب شدند، Opcode را همانند پروسههای سطح C Apache را که PHP script برای اجرا به آنها نیاز دارد آنالیز خواهید کرد. از سمت دیگر با استفاده از Xdebug، میتوان تنگناهای موجود در کد PHP را شناسایی کرد.

#### فصل چهار م: Opcode Caching

دانستن چرخهی زندگیPHP برای بهینهسازی مهم است. در این فصل مراحلی که PHP طی میکند، از زمانی که یک کاربر درخواست ارسال میکند، تا شناسایی نواحی را که ما میتوانیم بهینهسازی را با استفاده از opcodecacherما انجام دهیم یاد خواهیم گرفت. همچنین نصب و کانفیگ کردن OpcodeCacherهايي چون Xcache ،APC و eAccelarator را فرا خواهيم گرفت.

#### فصل ينجم: كش كردنهاي كوناكون

در این فصل با ابزارهای گوناگون کش کردن مثل memcached و همچنین استفاده از APC برای ذخیرهی اطلاعات آشنا خواهید شد. نصب، کانفیگ و اجرای یک مثال ساده را برای آشنایی با نرمافزار در کنار آموزش یک مثال واقعی که از مجموعه نتایج یک دیتابیس استفاده میکند، خواهید آموخت.

#### فصل ششم: انتخاب وبسرور مناسب

اگرچه به تازگی وب سرورهای جدیدتر و مهیجتر از Apache آمدهاند اما در این فصل با جزئیات وبسرور Apache آشنا خواهیم شد و آن را با وبسرورهای جدیدتری چون LightTPD و Nginx مقايسه خواهيم كرد.

#### فصل هفتم: بهينهسازي وبسرور Apache

Apache یک وب سرور بسیار کارآمد و حرفهایست که با کمی tunning و تعدادی تکنیک میتوان عملکرد و ماندگاری آن را افزایش داد. در این فصل همچنین نگاهی به رمز و رازهای scaling out که ترافیک بالاتر را پشتیبانی میکند میاندازیم.

#### فصل هشتم: بهينهسازي ديتابيس

در بیشتر برنامههای تحت وب، سرور دیتابیس نقش عمدهای ایفا میکند. در این فصل با بهینهسازی سرور دیتابیس mysql و پیادهسازی متدها و ابزارها آشنا میشویم.

# فصل ۱

## تكنيكهاى Benchmarking

تلفن زنگ میخورد و صدایی از آن طرف فریاد میزند: چرا این برنامه، ۲۰۰ کاربر همزمان را يشتيبانى نمى كند؟

شما نفس عمیقی میکشید و مزمن کنان میگویید: من نگاهی میاندازم و یک رامحل برای این مشکل پيدا مىكنم.

چندی پیش، باید یک برنامهی PHP دیتابیس مجور می ساختند. به عنوان یک برنامهنویس PHP یا تجربه، شروع به نوشتن کد، ایجاد لایههای معماری آغازین، CSS ،PHP back end و JavaScript میکنید و از آنجا که در فتوشاپ مهارت دارید، یک قالب گرافیکی نیز خلق میکنید و برنامهی تولید شده را وارد بازار مینمایید.

هنگامی که برنامهی شما معروف شد و بازدید کنندههای بیشتری از سایت شما دیدن کردند، آن وقت است که حجم وسیعی از شکایتها از راه میرسند. همهی پیامها حاوی یک معضل هستند: سایت یا اصلا جواب نمي،دهد يا خيلي كند است.

در این هنگام نگاهی به کدتان میاندازید و به این فکر میکنید که چگونه این مشکل را با بیرون کشیدن کدهایی که باعث کند شدن برنامه شدهاند برطرف سازید، و در آخر به این پرسش بر میخورید که چگونه یک برنامهی تحت وب میتواند عملکرد خوبی داشته باشد در زمانی که ۵۰، ۰۰، ۲۰۰ یا حتی ۳۰۰ کاربر بهطور همزمان به هاست وبسایت شما درخواست ارسال میکنند؟ و یا اینکه چگونه میتوان برنامه را زیر همچنین بار ترافیکی تست کرد؟

در این فصل ما دو ابزار اوین سورس برای تست کارایی (benchmarking) را بررسی میکنیم که نه تنها به پرسشهای این چنینی پاسخ میدهند، بلکه کمک میکنند تغییرات در عملکرد برنامه را هنگام اعمال كارايي بسنجيم. ابزارهايي كه استفاده ميكنيم (Apache Benchmark(ab و Siege ميباشند.

خواهید آموخت که چگونه این ایزار را نصب کنید، چگونه نتایج آنها را پخوانید و از آنها استفاده کنید تا انواع گوناگون محتوا، از HTML ساده گرفته تا یک عکس بزرگ را درخواست کنید. در آخر بهصورت پایهای با چگونگی فرایند درخواست و پاسخ request/response) HTML) آشنا میشویم و اینکه یک درخواست، در پشت برنامه چه عملیاتی انجام میدهد. اما نخست بياييد يشته يا (stack) برنامهي PHP را كشف كنيم.

## یشتهی برنامهی PHP

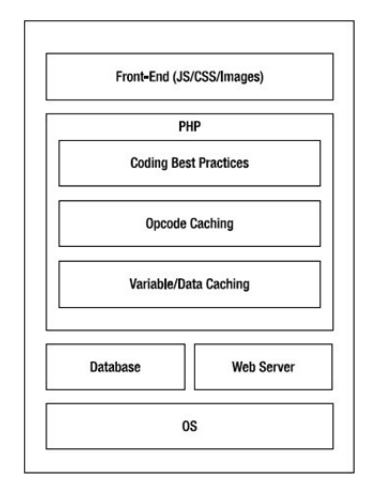

هر برنامهی PHP یک stack دارد، که هنگامی که مورد مشاهده قرار میگیرد همانند شکل ۱–۱ مىباشد:

شكل ١-١: يشتهى برنامهى PHP

بیشتر برنامههای PHP از طریق مرورگر و با استفاده از کد front-end در قالب (JavaScript(JS CSS'، فلش (flash)، عکس و تکنولوژیهای دیگر front-end به کاربر نمایش داده میشوند. front end نشان داده شده در بالاترین بلوک پشتهی یک برنامهی PHP، به کاربران کمک میکند تا به سمت برنامه هدایت شوند، و لایهی PHP را فعال کنند.

لایهی PHP شامل منطقهی خاصبی از برنامه است که معمولا یا با دیتابیس یا با یک وبسرویس در تعامل است، تا اگر از یک سیستم ذخیرهسازی خارجی استفاده میکند دادههای پویا را ذخیره سازد. در آخر، همهی برنامههای تحت وب PHP در یک چیز مشترکاند: باید روی یک وبسرور همچون Apache یا Nginx که روی یک سیستمعامل نصب شدهاند، نصب شوند.

 $1$  Cascading Style Sheet

هر لايهي درون برنامهي PHP مي تواند بهينه شود. از front end گرفته تا وبسرور. اين كتاب همهي لایههای نشان داده شده در شکل را در بر میگیرد، اما ما به ابزاری نیاز داریم که کارایی برنامه را پیش و پس از اعمال افزایش،دهندهی کارایی اندازهگیری کند که Apache Benchmark و Seige این کار را انجام مے دھند.

## نر مافزار های تست کارایی

Ab وSeige ابزاری هستند که چگونگی پاسخ یک وبسرور را در مقابل درخواستهای شبیهسازی شدهی گوناگون از سمت کاربر اندازه میگیرند. آنها به ما اجازه میدهند که هر تعداد دلخواهی از کاربران را که بر روی وبسرور درخواست ارسال میکنند و از آن مهمتر بازدیدهایی که بهصورت همزمان از سوی کاربران انجام میشود، شبیهسازی کنیم.

برای نمونه، هر یک از این ابزارها، اطلاعاتی همچون موارد زیر را ارائه میکند:

- مدت زمانی که طول میکشد تا یک درخواست، پاسخ دهد (دریافت کند).
	- میزان پاسخ دریافت شده از سمت سرور.
- تعداد درخواستهایی که یک وبسرور در هر ثانیه میتواند مدیریت کند.

کار این ابزار تست عملکرد نیست، بلکه تست درخواستهای اجرا شدهی روی یک وبسرور خاص مے راشد.

بهدلايل زير ما از ab و seige استفاده مىكنيم:

- سهولت در استفاده: هر دو ابزار ab و seige تنها یک خط برای تایپ کردن با تعداد کمی آپشن  $\bullet$ برای استفاده دارند، که این یعنی یادگیری این ابزار از پایه، بسیار آسان و سریع است.
	- **نصب آسان**: هر دوی این ابزارها بسیار ساده و ظرف مدت زمان کمی نصب میشوند.
- م**بتنی بر خط فرمان (command-line based)**: بیشتر برنامهنویسان و توسعهدهندگان وب، چه  $\bullet$ در سرور لینوکس و چه در ویندوز، از command line استفاده میکنند.

## تعريف چرخەي درخواست/پاسخ (request/response)

پیش از هر چیز باید بفهمیم که یک درخواست HTTP چیست و چه کار میکند، زیرا این ابزار برای اندازهگیری کارایی برنامه، از چرخهی درخواست استفاده میکند.

درخواستهای HTTP، عملیاتی است که از سمت کاربر برای دریافت محتویات یک وبسایت بهسمت وبسرور ارسال میشود. این درخواست میتواند با تایپ آدرس سایت در مرورگر یا کلیک بر روی یک لینک اتفاق بیافتد. یک درخواست HTTP معمولی شامل اطلاعاتی در مورد هاستی که قصد دسترسے به آن را داریم، مرورگر و دیگر اطلاعات مفید برای وبسرور مےباشد. شکل ۲–۱ فرایند یک درخواست/پاسخ HTTP را از سمت کامپیوتر شخصی کاربر نشان میدهد.

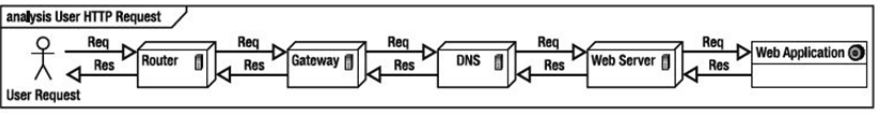

شکل ۲–۱: چرخهی درخواست HTTP

این شکل، مراحل یک درخواست HTTP ساده را از وبسرور نشان میدهد. درخواست از کامپیوتر کاربر آغاز شده و پس از برخورد به روتر کاربر، گیتوی ISP و DNS که IP مرتبط با اسم دامین درخواست شده را جستوجو میکند، به وبسرور با IP تعیین شده میرسد و در آخر از برنامه (web application) درخواست میکند که محتویات خاصی را تولید کند.

قسمت دوم چرخه، پاسخ HTTP است. هنگامی که درخواست به وبسرور میرسد، وبسرور دادهای را که کاربر درخواست کرده، واکشی (fetch) و فرمت میکند. سپس بستههای داده را از همان مسیری که درخواست صورت گرفته بود برای کاربر ارسال میکند. اگر داده به اندازهی کافی بزرگ باشد در بستههای کوچکتر فرستاده میشود و در هنگام ارسال، خطاهای (error) آن چک میشود و پیش از اینکه مرورگر فرآیند رندر کردن (rendering) را آغاز کند، این بستههای داده توسط مرورگر بازسازی میشوند. همهی این مراحل باید پیش از رندر شدن صفحهی وب توسط مرورگر انجام شود. هریک از این مراحل باعث کند شدن اجرای صفحهی وب میشوند. ابزاری که در ادامه خواهیم آموخت، به ما امکان تست و اندازهگیری مدت زمان پاسخگویی به درخواست کاربر از سمت برنامه را می دهد.

## تست کار اہے تو سط Apache - Apache Benchmark

ab که یکی از ابزارهای شناخته شده برای تست کارایی است، بهصورت پیشفرض روی Apache نصب میشود و قابلیت تست (load-test) وبسرور را از طریق ارسال یکسری درخواستهای شىيەسازى شدە، يەسىت ىک URL خاص، فراھم مے كند.

استفاده از ab اطلاعات زیر را برمیگرداند:

• حجم دادهي منتقل شده (بايت).

- تعداد درخواستهایی که یک وبسرور در هر ثانیه می;تواند پاسخگو باشد.
	- بیشترین زمان کامل شدن یک درخواست (میلیثانیه).
	- كمترين زمان كامل شدن يك درخواست (مبلي ثانيه).  $\bullet$

ab همچنین بهشما اجازه میدهد که loadingمای شبیهسازی شدهی گوناگونی را اجرا کنید؛ مانند:

- درخواستهای همزمان به یک محتوای خاص از یک وبسایت.
	- درخواستهای در یک مدت زمان خاص.  $\bullet$
- درخواستهای با Keep-Alive (برقرار نگه داشتن ارتباط ) فعال.

از همه مهمتر، ab مستقل از وبسرور آپاچی کار میکند و به شما اجازه میدهد حتی زمانی که apache غيرفعال است، بتوانيد ab را اجرا كنيد.

#### ab نصب

در ادامه، با نصب فایلهای مورد نیاز برای اجرای ab هم بر روی ویندوز و هم بر روی لینوکس آشنا خواهیم شد.

#### نصب بر روی Mac و Unix

اگر بر روی سیستمعامل یونیکس<sup>٬</sup> هستید، گزینههای زیادی برای نصب Apache خواهید داشت. میقوانید آن را از yum ،ports، و apt-get نصب کنید یا سورس آن را دانلود کنید.

فهرست کامل دستورات نصب، در جدول ۱–۱ نشان داده شده است.

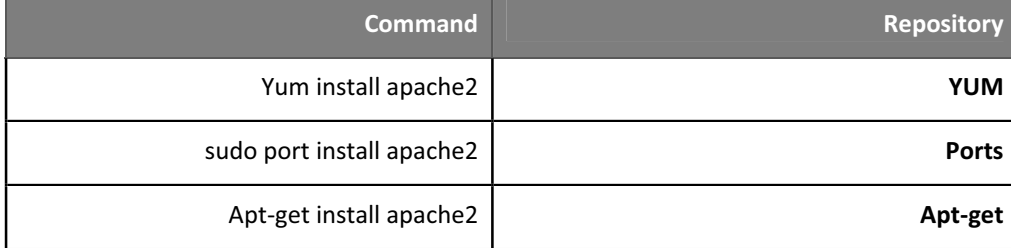

جدول ۱–۱. فهرست کامل دستورات نصب

کاربران Mac میتوانند از MacPorts استفاده کنند و دستور ports نشان داده شده در جدول را از طريق ترمينال اجرا كنند.

 $1$  Unix OS

#### نصب بر روی ویندوز

کاربران ویندوز می توانند به وبسایت http://httpd.apache.org رفته، بر روی لینک دانلود From a Mirror در سمت چپ کلیک کرده و یکیج مناسب با نسخهی ویندوز خود را دانلود کنند. پس از دانلود نرمافزار میتوانید آن را هر جای سیستم که خواستید نصب کنید. محلی که برای نصب انتخاب میکنید APACHE\_HOME شما خواهد بود و اگر دایرکتوری APACHE\_HOME>\Apache2.4\bin> را باز کنید باید مجموعهای از فایلها و دایرکتوریهایی همانند شکل ۳–۱ را ببینید.

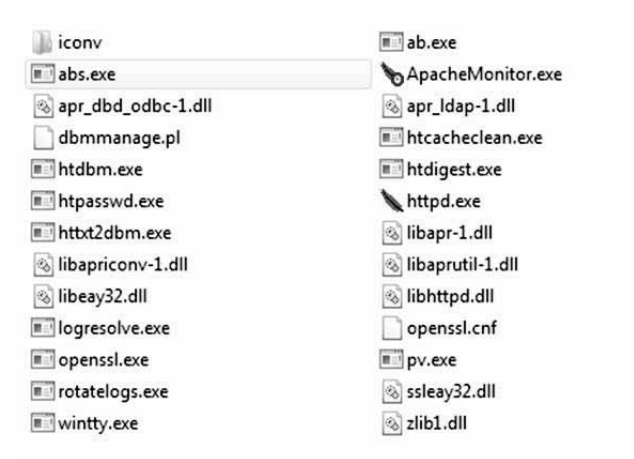

شکل ۳-۱: دایرکتوری bin آپاچی نصب شده در ویندوز

#### $ab \gtrsim$ اجرای

نخستین تستی از benchmark که میخواهیم اجرا کنیم، یک تست ساده بر روی دامین www.example.com می باشد. هدف اصلی این تست، آشنا کردن شما یا syntax ایزار، مرور همهی گزینههای موجود و همچنین مرور یک پاسخ کامل است.

تمام دستورات ab از ساختار زیر پیروی میکنند:

ab [options] [full path to web document]

با استفاده از ab syntax یک درخواست ساده را شبیهسازی میکنیم.

اگر از ویندوز استفاده میکنید، کلیدهای Windows+R را بگیرید و در کادر Run، عبارت cmd را تابپ و OK را کلیک کنید تا محیط Command باز شوید

در لينوكس مي توانيد از تركيب ALT+T براي باز كردن Shell Terminal استفاده كنيد.

يس از باز شدن Command يا Terminal، وارد فولدر apache/bin در مسير نصب apache شويد. برای نمونه، اگر از Xampp استفاده میکنید و آن را در درایو :c نصب کردهاید، برای ورود به فولدر bin دستور زیر را تایپ کنید:

Cd c:\xampp\apache\bin

اکنون برای اجرای ab، دستور زیر را تایپ کنید:

Ab-n 1 http://www.example.com/index.php

در این دستور تنها از یک گزینه استفاده شده و آن هم n است که به معنای تعداد درخواستهایی است که بهسمت یک URL خاص ارسال میشود. n میتواند هر مقدار دلخواه کوچکتر از ۰۰۰۰۰ باشد و بهصورت پیشفرض ۱ در نظر گرفته میشود.

بخش دوم دستور، بخش URL است که در دستور بالا http://keramatifar.i/index.php میباشد.

اگر بخواهیم صفحهی خاصی همچون test.php را از این دامین تست کنیم، URL زیر را جایگزین مىكنيم:

http://www.example.com/test.php

هنگامی که دستور ab را در ترمینال تایپ کردیم خروجی همانند شکل ٤−١ بر روی صفحه برگردانده مى شود:

| c:\xampp\apache\bin>ab -n 1 http://www.keramatifar.ir/index.php<br>This is ApacheBench, Version 2.3 <\$Revision: 655654 \$><br>Copyright 1996 Adam Twiss, Zeus Technology Ltd, http://www.zeustech.net/<br>Licensed to The Apache Software Foundation, http://www.apache.org/ |                                                                                                    |  |  |
|----------------------------------------------------------------------------------------------------|----------------------------------------------------------------------------------------------------|--|--|
|                                                                                                    | Benchmarking www.keramatifar.ir (be patient)done                                                                                                    |  |  |
| Server Software:<br>Server Hostname:<br>Server Port:                                                                                                    | nginx<br>www.keramatifar.ir<br>នធ                                                                                                    |  |  |
| Document Path:<br>Document Length:                                                                                                    | $\angle$ index.php<br>20551 bytes                                                                                                    |  |  |
| Concurrency Level:<br>Time taken for tests:<br>Complete requests:<br><b>Failed requests:</b><br>Write errors:<br>Total transferred:<br>HTML transferred:<br>Requests per second: 1.02 [#/sec] (mean)<br>Time per request:<br>Time per request:<br>Transfer rate:              | 0.983 seconds<br>1<br>Ø<br>Й<br>20885 bytes<br>$20551$ bytes<br>982.802 [ms] (mean)<br>982.802 [ms] (mean, across all concurrent requests)<br>20.75 [Kbytes/sec] received |  |  |
| Connection Times (ms)<br>min<br>281<br>Connect:<br>281<br>702<br>Processing:<br>702<br>328<br>328<br>Waiting:<br>983<br>983<br>Total:                                                                                                    | mean[+/-sd] median<br>max<br>281<br>281<br>0.0<br>702<br>ø.ø<br>702<br>328<br>328<br>0.0<br>983<br>983<br>ø.ø                                                             |  |  |
| c:\xampp\apache\bin <i>&gt;</i>                                                                                                    |                                                                                                    |  |  |

شکل ۴–۱: یاسخ ab برای response به http://example.com/index.php

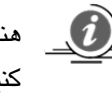

هنگام تست سایتهای دیگر، لطفا تعداد درخواستهای خود را به وبسرور محدود کنید تا برای سرورهای از همه جا بی خبر، دردسر درست نکنید.

#### اىجاد ىك response قاىل قىول

پاسخی که در خروجی ترمینال نشان داده شد میتواند کمی خسته کننده باشد، به همین دلیل میخواهیم تنها به آیتمهای مهمی که کیفیت بهینهسازی کد را نشان میدهند اشاره کنیم.

با توجه به شکل ٤–١، دادهما به چهار بخش عمده تقسیم میشوند که در ادامه، هر بخش را بررسی خواهيم کرد.

– اطلاعات سرور

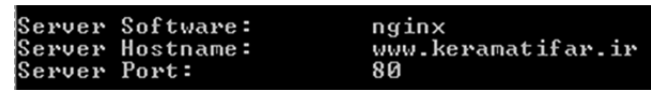

قسمت اطلاعات سرور شامل نرمافزاری است که وبسرور اجرا میکند. در مثال ما این نرمافزار nginx است.

به هر روی، این اطلاعات در نخستین بخش، که همان نرمافزار سرور (server software) است موجود می باشد. مقدار این فیلد بسته به نرمافزار وبسروری که وبسایت از آن استفاده میکند، میتواند تغییر کند. برای نمونه، در وبسرورهای دیگر ممکن است این نرمافزار apache باشد. همچنین ممکن است بهدلیل استفاده از شیوههای امنیتی توسط مدیران وبسایت، مقدار این فیلد برای شما ناآشنا باشد.

دو فیلد بعدی، یعنی Server Hostname و Server Port، شامل نام هاستی که شبیهسازی را بر روی آن اجرا کردهایم و پورتی که وبسرور روی آن در حال listening است، میباشند.

#### - اطلاعات اسكر بيت (Script)

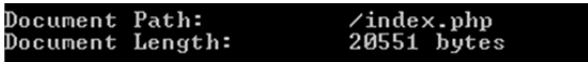

بخش دوم پاسخ ab شامل اطلاعاتی در مورد سند (document) وبِسایتی است که شبیهسازی بر روی آن اجرا میشود . Document Path شامل صفحهی درخواست شده و Document Length در برگیرندهی مجموع حجم همهی HTMLها، عکسها، جاوا اسکریپتها (JS)، استایل شیتها (CSS) و هر چیز دیگر موجود در یاسخ، بر حسب بایت میباشد.

#### – اطلاعات ارتباط ( Connection Information)

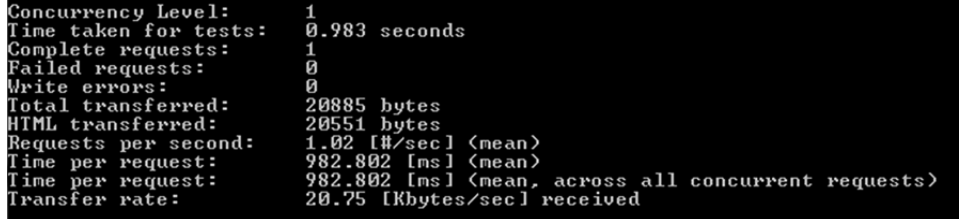

این قسمت به پرسشهایی مانند زیر پاسخ میدهد:

- چقدر طول میکشد تا پاسخ یک درخواست داده شود؟
	- **•** چقدر داده برگردانده شد؟
- و از همه مهمتر: وبسرور هنگام پردازش سند چه تعداد کاربر را میتواند پشتیبانی کند؟

جدول ۲–۱ فهرست و توضیحات کاملی از اطلاعات موجود در این بخش را ارائه میکند.

جدول ۲–۱: توضيحات پاسخ ab

| توضيحات                                       | ِ مثالی از مقدار                   | عنوان                  |
|-----------------------------------------------|------------------------------------|------------------------|
| <b>تعداد کل Requestهای ارسال شده بهصورت</b>   | ۱و ۲و ۳و M، یا هر عدد دلخواه دیگری | Concurrency Level      |
| همزمان.                                       | که خودمان تعیین کردیم.             |                        |
| كل زمان اجرا                                  | ۹۸۳ ثانیه                          | Time taken for tests   |
| تعداد کل Requestهای کامل شده از کل            | ۱و ۲و ۳و M، یا هر عدد دلخواه دیگری | Complete requests      |
| ۔Requestھای ارسالی.                           | که خودمان تعیین کردیم.             |                        |
| تعداد Requestهایی که fail شدهاند، از تعداد کل | ۱و ۲و ۳و M، یا هر عدد دلخواه دیگری | <b>Failed requests</b> |
| request۔                                      | که خودمان تعیین کردیم.             |                        |
| تعداد کل خطاهایی که هنگام عملیات نوشتن روی    | ۱و ۲و ۳و M، یا هر عدد دلخواه دیگری | Write errors           |
| داده است.                                     | که خودمان تعیین کردیم.             |                        |
| تعداد Requestهایی که پاسخ موفقیتآمیز (۲۰۰)    | ۱و ۲و ۳و M، یا هر عدد دلخواه دیگری | Non-2xx responses      |
| از HTTP دریافت نکردهاند.                      | که خودمان تعیین کردیم.             |                        |

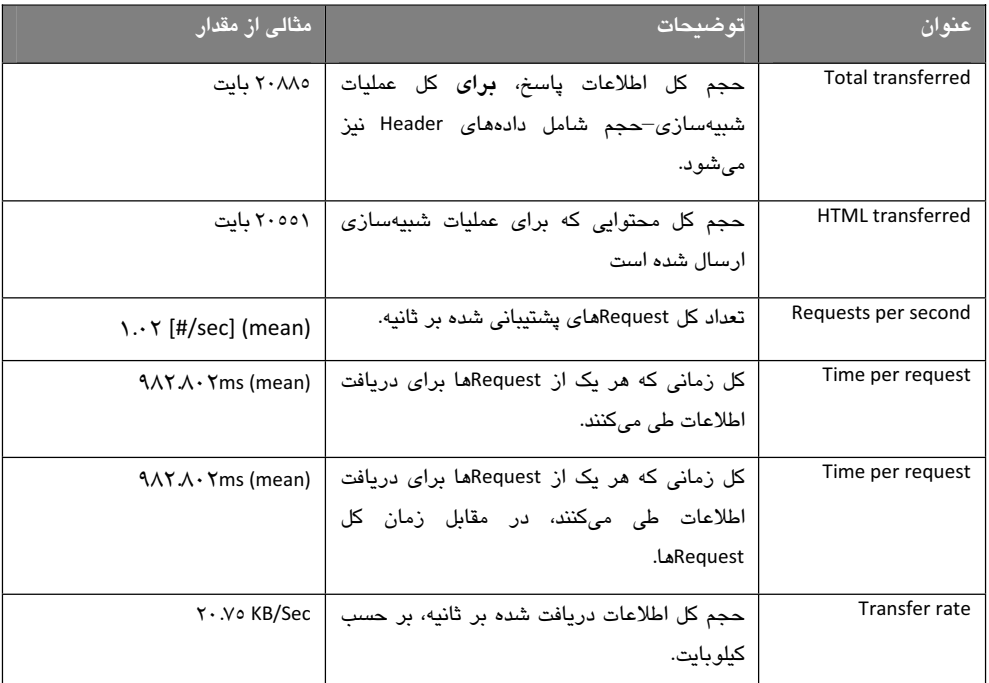

Requests per second ،HTML transferred و Time per request فيلدهاى كليدى براى ما محسوب می شوند. این فیلدها مقدار دادهای که وبسرور در پاسخ به یک درخواست خاص برگردانده است، تعداد درخواستهایی که وبسرور در هر ثانیه میتواند handle کند و کل زمان سپری شده از لحظهی ارسال درخواست و دریافت پاسخ از سوی وبسرور را مشخص میکنند.

هدف ما این است که HTML transferred را کم کنیم، request per second (تعداد درخواست در هر ثانیه) را زیاد کنیم و Time per request (مدت زمان پاسخ برای هر درخواست) را کاهش دهیم.

#### - متریکهای خرابی ارتباط

آخرين بخش نيز شامل جدولي با فيلدهاى connect processing ،waiting و total مىباشد. اين فیلدها مدت زمان پاسخگویی به یک درخواست را، در حین اجرای هر یک از این فرایندها به ما میدهد. ما بیشتر با فیلد total و ستونهای min و max آن سرو کار داریم که این ستونها، کمترین و بیشترین مدت زمانی را که طول میکشد تا به یک درخواست پاسخ داده شود، نشان میدهند.

## abاهای اختیاری ab

ab تعدادی گزینهی اختیاری مفید دارد که به شما اجازه میدهد پاسخ را درون جدولهای HTML قالبِبندي كنيد، cookie ست كنيد، اطلاعات basic authentication و نوع محتوا (content type) را از میان گزینههای دیگر ست کنید. فهرست کامل گزینههای اختیاری ab در جدول ۳-۱ نشان داده شده است:

| توضيحات                                                                                                    | Flag                                              |
|----------------------------------------------------------------------------------------------------|---------------------------------------------------|
| برای تأمین اطلاعات مربوط به احراز هویت سرور به کار میرود.<br>Username و  password توسط ":" از يکديگر جدا میشوند.<br>رشتهی فرستاده شده در مبنای ۲٤ رمزنگاری میشود.                             | -A<br><username>:<password></password></username> |
| تعداد درخواستها برای شبیهسازی در یک زمان. ۱ به صورت<br>پیش فرض ست میشود. عدد مورد نظر نمیتواند بیشتر از n<br>باشد.                                                                            | -c<br><concurrency number=""></concurrency>       |
| فلگ قابل تکرار که شامل اطلاعات کوکی میباشد.                                                                                                    | $-C$                                              |
|                                                                                                    | Cookie-name=value                                 |
| "درصد به کار رفته در جدول [xX[ms'' را پنهان میکند.                                                                                                    | -d                                                |
| مسیر فایل csv. را ایجاد می کند. این فایل شامل نتایج مربوط به<br>اجرای تست کارایی (benchmark) است که به دو ستون درصد و<br>زمان بر حسب ثانیه تقسیم میشود. بیش از فایل "gnuplot"<br>توصيه ميشود. | -e                                                |
| مسير فايل "gnuplot" يا TSV را ايجاد مىكند. خروجى<br>benchmark در این فایل ذخیره خواهد شد.                                                                                                    | -g                                                |
| لیستی از گزینههای موجود برای استفاده از ab را نشان میدهد.                                                                                                    | -h                                                |
| هدرهای معتبر سفارشی را به همراه درخواست در قالب یک جفت<br>field-value ارسال میکند.                                                                                                    | -H custom-header                                  |
| یک درخواست HEAD به جای درخواست پیش فرضGET اجرا                                                                                                    | -i                                                |

جدول ۳-۱

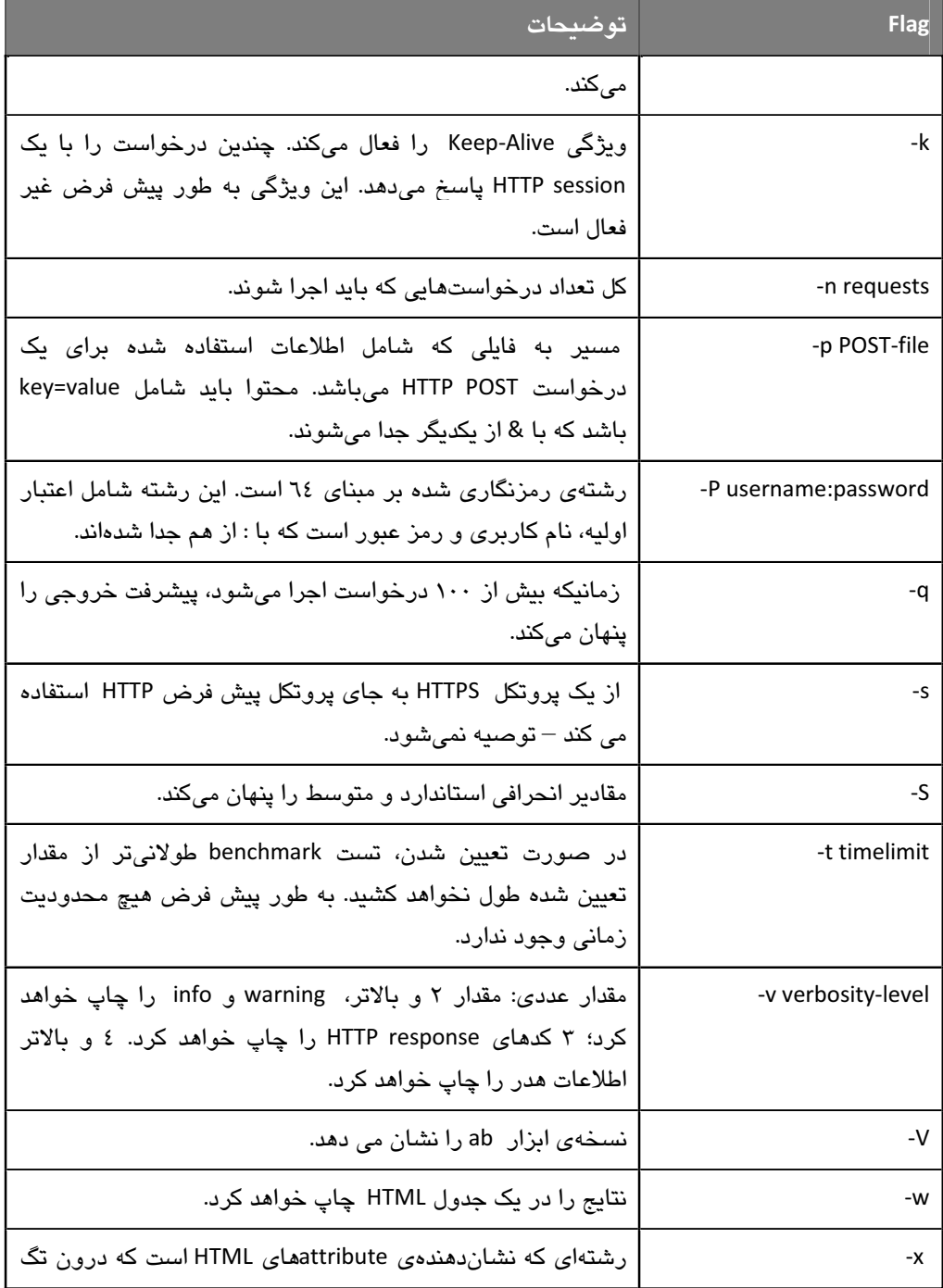

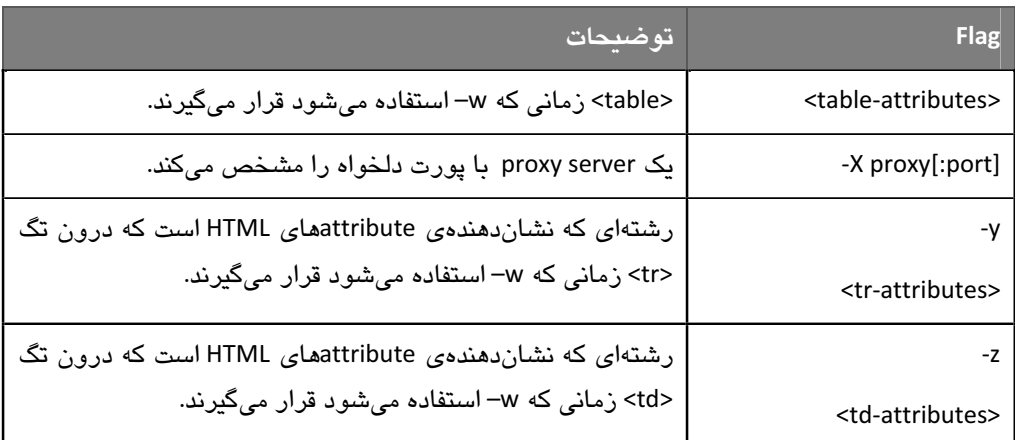

برای بهینهسازی PHP script بهتر است بر روی تنها چند گزینهای که در زیر آمده است تمرکز کنیم:

- n: تعداد درخواستهای شیبهسازی شده
- c: تعداد درخواستهای شبیهسازی شدهی همزمان
	- t . مدت زمان اجرای شبیهسازی

در دستور پیشین، از flag n استفاده کردیم، اکنون میخواهیم از آپشنهای دیگری استفاده کنیم تا ببينيم چه تغييري در کارايي ايجاد ميشود.

#### تستهای همزمانی

مدت زمانی که یک کاربر بر روی برنامه سیری میکند، بسته به web application میتواند از چند ثانيه تا چند دقيقه متغير باشد. جريان كاربران ورودي، ميتواند از مقدار بسيار كم تا حجم بسيار زیاد ترافیک، نوسان داشته باشد، چه بهصورت گذری و تنها در حد یک کلمه از وبسایت باشد و چه ناشی از حملهی گستردهای همچون DOS attack باشد.

برای سنجش عملکرد وبسایت در مقابل حجمهای گوناگونی از ترافیک، نیاز است که حجم واقعی از ترافیک را بر روی سایت شبیهسازی کنیم.

ما میخواهیم تست همزمانی را، بهصورتی که تعداد ۱۰۰ درخواست از ۱۰ تا کاربر همزمان، به سایت ارسال میشود، شبیهسازی کنیم.

هنگامی که از دو گزینهی c و n در دستور استفاده میکنیم، باید در نظر داشته باشیم که مقدار c (تعداد درخواستهای همزمان) از مقدار n (تعداد کل درخواستها) کوچکتر باشد.

برای این کار، دستور زیر را اجرا میکنیم:

Ab-n 100-c 10 http://www.example.com/

پس از اجرای دستور باید پاسخی همانند شکل ٦–١ را دریافت کنید.

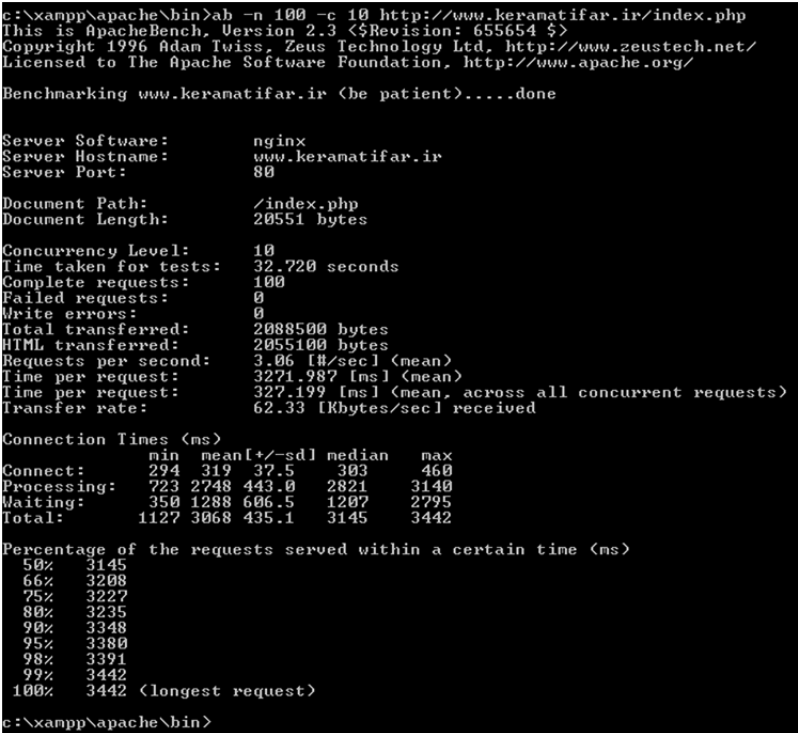

شكل ۶-۱

با توجه به شکل بالا، اگر به فیلد Request per second نگاه کنیم، متوجه میشویم که وبسرور می تواند ۳۰۰ درخواست (کاربر) را در هر ثانیه سایورت کند.

با آنالیز متریکهای ارتباط و ستونهای max و min از فیلد total به این نتیجه می رسیم که سریعترین پاسخگویی ٤٦٠ میلی ثانیه بوده است؛ درحالی که کندترین درخواست پاسخ داده شده، ٢٤٤٢ ميلي ثانيه طول كشيده است.

اما میدانیم که حجم بالای ترافیک میتواند برای چند دقیقه، چند ساعت و یا حتی چند روز باقی بماند. بیایید برای اینکه این موضوع را تست کنیم یک simulation یا شبیهسازی را اجرا کنیم.

#### تستهای زمانی

شاید متوجه شوید هر روز، نزدیک ظهر وبسایتتان به مدت ده دقیقه با افزایش ترافیک روبهرو میشود. در این وضعیت وبسرور شما چگونه عمل میکند؟

گزینهی بعدی که میخواهیم استفاده کنیم t است. فلگ t به شما اجازه میدهد که عملکرد وبسایت خود را در هر بازه*ی* زمان*ی* بررسی کنی*د*.

دستور زیر ۱۰ درخواست همزمان را در بازهی زمانی ۲۰ ثانیه شبیهسازی میکند:

ab-c 10-t 20 http://www.example.com

با اینکه این دستور شامل فلگ n نمی باشد، اما بهصورت پیشفرض زمانی که از گزینهی t استفاده میکنیم، توسط ab مقدار ۰۰۰۰۰ را به خود میگیرد. در برخی موارد زمانیکه از گزینهی t در دستور استفاده میکنیم تعداد درخواستها میتواند به مقدار ۵۰۰۰۰ برسد که در این حالت simulation به پایان میرسد.

با اجرای دستور بالا، خروجی همانند شکل ۷–۱ را خواهید داشت.

|                                                                                                    | c:\xampp\apache\bin <i>&gt;</i> ab -c 10 -t 20 http://www.keramatifar.ir/index.php<br>This is ApacheBench. Version 2.3 <\$Revision: 655654 \$><br>Copyright 1996 Adam Twiss, Zeus Technology Ltd, http://www.zeustech.net/<br>Licensed to The Apache Software Foundation, http://www.apache.org/ |
|----------------------------------------------------------------------------------------------------|----------------------------------------------------------------------------------------------------|
| Benchmarking www.keramatifar.ir (be patient)<br>Finished 55 requests                                                                                                    |                                                                                                    |
| Server Software:                                                                                                    | nginx                                                                                                    |
| Server Hostname:                                                                                                    | www.keramatifar.ir                                                                                                    |
| Server Port:                                                                                                    | 80                                                                                                    |
| Document Path:                                                                                                    | $\angle$ index.php                                                                                                    |
| Document Length:                                                                                                    | $20551$ bytes                                                                                                    |
| Concurrency Level:                                                                                                    | 10                                                                                                    |
| Time taken for tests:                                                                                                    | $20.389$ seconds                                                                                                    |
| Complete requests:                                                                                                    | 55                                                                                                    |
| <b>Failed requests:</b>                                                                                                    | ø                                                                                                    |
| Write errors:                                                                                                    | Й                                                                                                    |
| Total transferred:                                                                                                    | 1181443 butes                                                                                                    |
| HTML transferred:                                                                                                    | 1162405 bytes                                                                                                    |
| Requests per second:                                                                                                    | $2.70$ [#/sec] $(mean)$                                                                                                    |
| Time per request:                                                                                                    | 3707.134 [ms] (mean)                                                                                                    |
| Time per request:                                                                                                    | 370.713 [ms] (mean, across all concurrent requests)                                                                                                    |
| Transfer rate:                                                                                                    | 56.59 [Kbytes/sec] received                                                                                                    |
| Connection Times (ms)                                                                                                    | mean[+/-sd] median                                                                                                    |
| min                                                                                                    | max                                                                                                    |
| Connect:                                                                                                    | 296                                                                                                    |
| 296                                                                                                    | 421                                                                                                    |
| 307                                                                                                    | 19.2                                                                                                    |
| 2699 2805 84.7                                                                                                    | 2777                                                                                                    |
| Processing:                                                                                                    | 3120                                                                                                    |
| 437 1427 657.9                                                                                                    | 1498                                                                                                    |
| Waiting: T                                                                                                    | 2683                                                                                                    |
| ${\tt Total:}$                                                                                                    | 3081                                                                                                    |
| 2995 3112 85.5                                                                                                    | 3432                                                                                                    |
| 50x<br>3073<br>66%<br>3104<br>75x<br>3167<br>80x<br>3182<br>90x<br>3198<br>95x<br>3292<br>98%<br>3416<br>99x<br>3432<br>$100$ %<br>3432 (longest request)<br>c:\xampp\apache\bin> | Percentage of the requests served within a certain time (ms)                                                                                                    |

شکل ۷–۱: خروجی benchmark برای ۱۰ کاربر همزمان در مدت زمان ۲۰ ثانیه

نتیجهی این شبیهسازی به این اشاره میکند که زمانی که ده کاربر بهطور همزمان ظرف مدت ۲۰ ثانیه، درخواست ارسال میکنند، کارایی کاهش مییابد. سریعترین پاسخگویی به درخواست ۲۹۹۰ مبلی ثانیه و طولانی ترین آن ۳٤۳۲ میلی ثانیه، طول کشیده است.

## **پيچ و خ**مهای ab

هنگام استفاده از ab چندین اخطار وجود دارد. اگر به دستور اجرا شده نگا*هی* بیاندازید، میبینید که در انتهای اسم دامین، یک نماد / درج کردهایم. هنگامی که سند خاصی از وبسایت مد نظر نمیباشد، استفاده از این نماد، لازم است. همچنین، گاهی ممکن است ab توسط وبسرور بلاک شده باشد که در این مورد، هیچ دادهای دریافت نمیکنید. برای حل این مشکل، در دستور ab از گزینهی H-استفاده میکنیم، به این ترتیب اطلاعات موجود در هدر Request ارسالی را، سفارشی میکنیم تا برای وبسرور قابل شناسایی بوده و به ab اجازهی اجرا دهد.

مثلا اگر درخواست خود را از طریق مرورگر Chrome ارسال کنیم میتوانیم از دستور ab زیر استفاده كنيم:

ab -n 100 -c 5 -H "Mozilla/5.0 (Windows; U; Windows NT 5.1; en-US) AppleWeb Kit/534.2 (KHTML, like Gecko) Chrome/6.0.447.0 Safari/534.2 http://www.example.com

#### **Siege**

دومین ابزاری که برای تست کارایی استفاده میکنیم Seige میباشد که مانند ab به شما امکان شبیهسازی بار ترافیکی بر روی وبسرور را میدهد اما بر خلاف ab میتوانید این شبیهسازی را بر روی فهرستی از URLهای خاص که در یک فایل text مشخص کردهاید، اجرا کنید.

همچنین به شما اجازه می دهد یک درخواست را پیش از اجرای درخواست دیگر، sleep کنید؛ یعنی کاربر پیش از رفتن به صفحهی دیگری از web application شما، امکان خواندن صفحات پیشین را داشته ياشد.

#### نصب Seige

به دو روش می;قران Siege را نصب کرد؛ یا با دانلود کردن سورس کد آن از وبسایتهای رسمی http://freshmeat.net/projects/siege ، لا www.joedog.org/index/siege-home و ما ما استفاده از port یا aptitude که با دستور sudo port install siege یا sudo aptitude install siege انجام می شود.

با استفاده از یکی از این دستورات، Siege بهطور اتوماتیک همهی پکیجهای لازم برای اجرا را نصب مىكند.

متأسفانه کاربران ویندوز بدون کمک Cygwin قادر به استفاده از Siege نیستند. اگر از ویندوز استفاده میکنید، نخست Cygwin را دانلود و نصب کنید و پس از آن آغاز به نصب Siege کنید.

اگر تصمیم به نصب برنامه از طریق source دارید ممکن است با دانلود یکیج مشکل داشته باشید که در این صورت terminal را باز و دستور زیر را تایپ کنید:

Wget ftp://ftp.joedog.org/pub/siege/siege-latest.tar.gz

این دستور کل پکیج را بر روی سیستم دانلود میکند. پس از اینکه دانلود پکیج به پایان رسید دستورهای زیر را اجرا کنید:

- tar xvfz siege-latest.tar.gz
	- /cd siege-2.69  $\bullet$ 
		- ./configure
			- make
	- sudo make install  $\bullet$

این دستورها، source را کانفیگ خواهند کرد، یکیج نصب میسازند و در آخر این یکیج را بر روی سیستم شما نصب میکنند. به محض اینکه پکیج نصب شد، دایرکتوری خود را به usr/local/bin/ تغییر دهید. باید Siege script را در این دایرکتوری ببینید.

اکنون بیایید یک تست ساده روی دامین http://www.example.com انجام دهیم تا نتیجه را ببینیم.

#### اجرای Siege

نخستین مثال ما یک تست لود ساده بر روی دامین http://www.example.com است. Siege هم مانند ab از یک فرمت syntax خاص پیروی میکند:

siege [options] [URL]

با استفاده از siege یک تست لود با ۵ کاربر همزمان و برای ۱۰ ثانیه را بر روی وبسایت http://www.example.com شبیهسازی میکنیم. بهعنوان یک نکته باید گفت که مفهوم همزمانی ٰ در siege، یا نام transaction (تراکنش) بیان مے شود.

بنابراین تستی که شبیهسازی خواهیم کرد دارای یک وبسرور است که ٥ تراکنش همزمان را در مدت زمان ۱۰ ثانیه با استفاده از دستور Siege پاسخگو میباشد.

siege - c 5 - t10S http://www.example.com/

دستور بالا از دو گزینهی اختیاری استفاده میکند: c flag مختص همزمانی و t flag برای زمان. Flag همزمانی امکان تست یک درخواست برای X کاربر که بهطور همزمان از سایت بازدید میکنند را فراهم میکند. X میتواند هر عدد دلخواهی باشد تا زمانی که سیستم، اجرای آن را پشتیبانی کند. Flag زمان(t) هم، مدت زمان پاسخگويي را چه بر حسب ثانيه (S)، چه دقيقه (M) و چه ساعت (H) نشان می،دهد و نباید هیچ فاصلهای بین عدد و حرف در دستور باشد.

هنگامی که دستور اجرا میشود باید خروجی همانند شکل ۸–۱ را بیبنید.

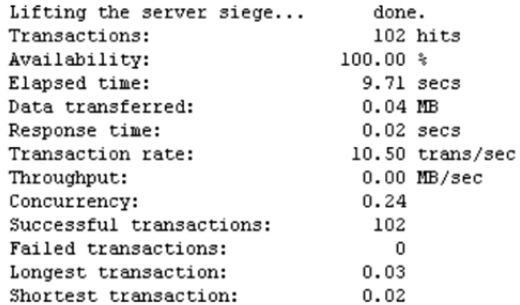

شکل ۸-۱: پاسخ siege روی www.example.com با ۵ درخواست همزمان ظرف ۱۰ ثانیه

#### بررسى نتايج

نتايج ابزار siege به دو بخش تقسيم مي شود:

- حزئمات درخواست (Individual request details)
	- متربکها*ی* تست

#### الف– جزئيات درخواست

بخش جزئیات درخواست، تمام درخواستهای تولید و اجرا شده بهوسیلهی ابزار تست را نشان می دهد. هر خط، نشان دهندهی یک دستور خاص است و شامل سه ستون است که در شکل ۹-۱ نشان داده شده است.

```
** SIEGE 2.69
** Preparing 5 concurrent users for battle.
The server is now under siege..
HTTP/1.1 200 0.03 secs:
                                       ...<br>438 bytes ==> /
HTTP/1.1 200
                   0.03 secs:
                                       438 bytes == > /
                                       438 \text{ bytes} ==> /<br>438 bytes ==> /
HTTP/1.1 200<br>HTTP/1.1 200
                  0.02 secs:<br>0.03 secs:
```
#### شكل ۹-۱

ستونهای بالا موارد زیر را بیان میکنند:

- كد وضعيت ياسخ HTTP
- مدت زمان کامل شدن یک درخواست
- مقدار دادهی دریافت شده بهعنوان پاسخ (به استثنای دادهی موجود در هدر)

#### ب– متریکهای تست

جدول ٤-١ همهى فيلدهاى موجود را فهرست و توضيح مى دهد. ما تنها فيلدهاى Longest Data transferred ،Transaction rate ،transaction و Shortest transaction را مورد بررسی قرار میدهیم و تنها بر روی این خصیصههای (attribute) خاص تمرکز میکنیم؛ زیرا اینها شاخصی برای نشان دادن چگونگی پهنهسازی و بسایت ما می باشند.

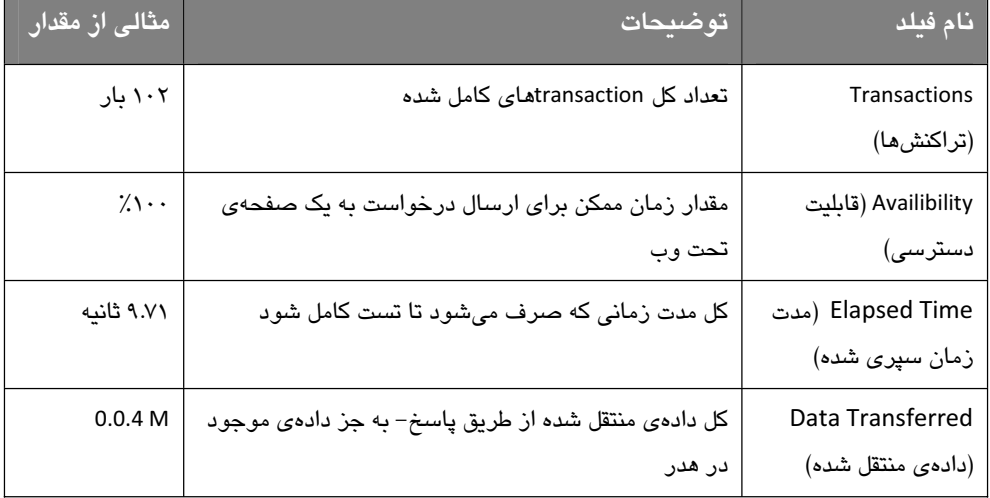

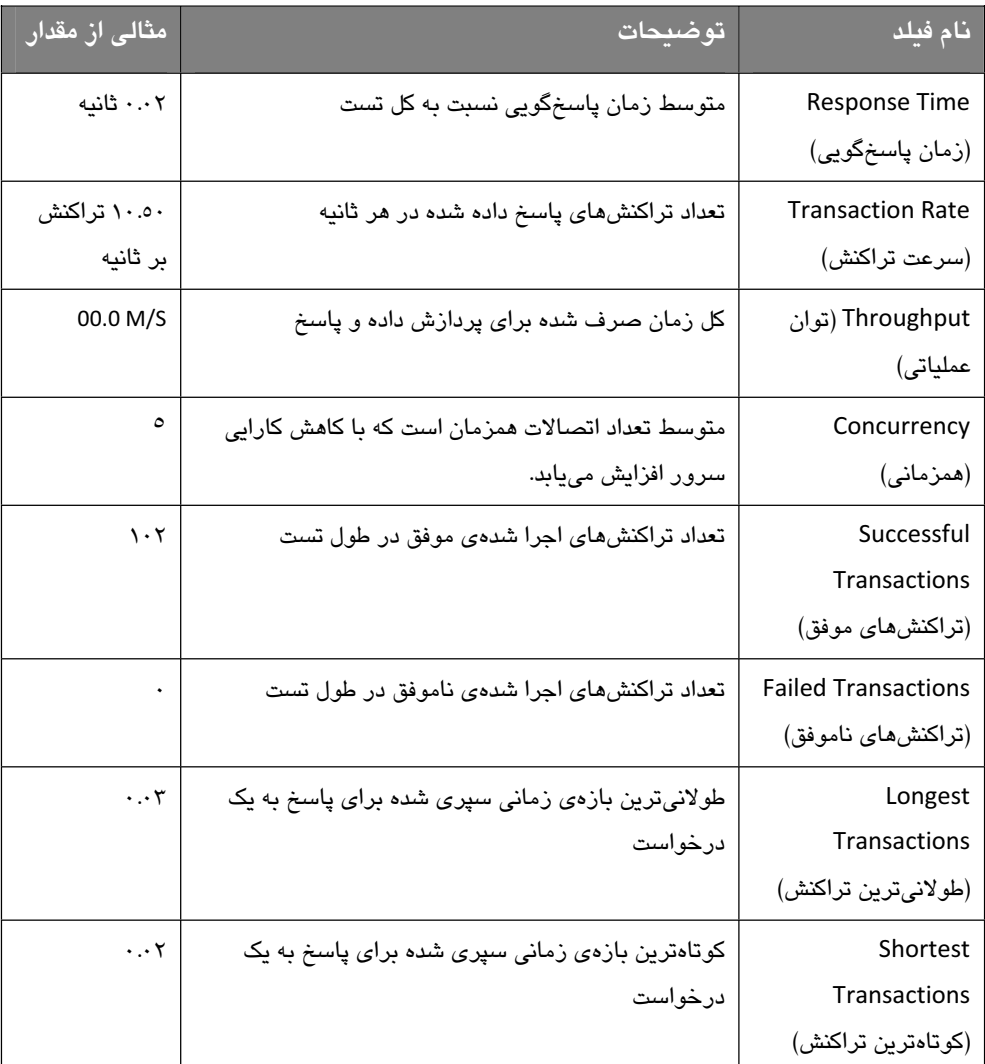

مگابایت بر میگرداند.

Transaction rate تعداد تراکنشهای همزمانی را که وبسرور در زیر بار میتواند سرویسدهی کند، برمیگرداند. در این مورد، هنگامی که ٥ درخواست همزمان در مدت زمان ١٠ ثانیه روی وبسرور اجرا میشوند، وبسرور میتواند ۱۰.۵۰ تراکنش را در هر ثانیه سرویس دهی کند.

فیلدهای Shortest transaction و Longest transaction، کمترین و بیشترین مدت زمان پاسخگویی به یک درخواست را بر حسب ثانیه نشان میدهند.

#### فلگهای اختیاری Siege

Siege همچنین شامل تعداد بسیاری فلگهای اختیاری است که با دستور زیر میتوان به هر یک از آنها دسترسی داشت:

Siege-h

#### تست URLهای بسیار

بياييد روى دو flag جديد تمركز كنيم: internet flag(i) و file flag(f)

هنگامی که از flagهای t و i استفاده میکنیم به siege این اجازه را میدهیم که بهصورت تصادفی یک URL را از فایل متنی انتخاب کرده و یک درخواست به سمت آن وبسایت ارسال کند. هرچند، هیچ تضمینی وجود ندارد که همهی URLهای موجود در فایل متنی، بازدید شوند؛ اما این ضمانت را میکند که یک تست واقعی انجام دادهاید.

برای استفاده از یک فایل مشخص، از f flag استفاده میکنیم. فایلی که siege به صورت پیش فرض استفاده میکند در آدرس SIEGE\_HOME/etc/urls.txt قرار دارد؛ اما می توان این مسیر را با دادن آدرس فایل متنی مورد نظر خود به flag، تغییر داد.

#### فرمت URL و فايل (URL Format and File)

اکنون میخواهیم تست بعدی را با اجرای دو دستور انجام دهیم. برای این کار، یک فایل ازمایشی بر روی سیستم خود ایجاد کنید. من فایل خود را در زیر مسیر HOME\_DIR/urls.txt ایجاد کردم و سه URL همسان با فرمت نشان داده شده در لیست ۱-۱ قرار دادهام. نمونهی کامل فایل urls.txt در لىست ٢–١ نشان داده شده است.

ليست ١-١: ساختار فرمت url در siege

[protocol://] [servername.domain.xxx] [:portnumber] [/directory/file]

http://www.example.com http://www.example.org http://www.example.net

urlهای بالا در سه دامین گوناگون هستند که معمولا به این شکل نمی خواهیم و اغلب لیستی از web documentمایی را که در یک دامین یکسان هستند، درخواست میکنیم. اکنون با استفاده از دستور زير تست را اجرا مے كنيم: siege -c 5 -t10S -i -f HOME DIR/urls.txt

همانگونه که میبینید خروجی، شباهت زیادی به شکل ۸–۱ دارد؛ با این تفاوت که urlهایی که تست شدهاند بهصورت رندوم از فایل urls.txt انتخاب شدهاند.

اکنون هر دوی ابزار ab و siege را اجرا کردهایم و مایلیم بدانیم این اعداد چه تأثیری دارند.

## تأثير خصوصيات تست كارايي

ینج عامل عمده وجود دارد که بر روی زمان پاسخدهی و تست کارایی تأثیر دارند:

- موقعیت جغرافیایی و مشکلات شبکه
	- حجم پاسخ
	- يردازش كد
- رفتار مرورگر (browser behaviour)
	- تنظيمات وبسرور

#### الف. موقعت جغرافيابي

موقعیت جغرافیایی وبسرور، نقش مهمی در مدت زمان پاسخگویی به یک درخواست دارد. اگر وبسرور شما در آمریکا باشد و کاربرانتان از کشورهایی همچون چین، اروپا یا آمریکای لاتین درخواست خود را بفرستند، مسافتی که درخواست باید طی کند تا به مقصد برسد، منتظر وبسرور بماند تا document خواسته شده را fetch کند و سپس دوباره به مبدأ برگردد، همهی این موارد بر سرعت برنامهي تحت وب تأثير خواهد گذاشت.

موضوع بر سر تعداد کل روترها، سرورها و در برخی موارد اقیانوسهایی است که درخواست باید پشت سر بگذارد تا به مقصد برسد. هرچه تعداد روترها/سرورهایی که کاربران شما باید پشت سر بگذارند بیشتر باشد، مسافتی که درخواست باید طی کند تا به مقصد برسد طولانیتر و به همان نسبت مدت زمانی که طول میکشد تا وبسرور به درخواست پاسخ دهد هم بیشتر است.

#### ب. بستههای در حال جابهجایی (The traveling Packets)

بستهها در برخی موارد متحمل هزینه میشوند. همانگونه که پیشتر گفته شد، زمانی که پاسخ یک وبسرور در قالب بستههای داده به سمت کاربر برگردانده میشود، کامپیوتر کاربر پیش از بازسازی پیام چک میکند که این بستهها error نداشته باشند. اگر یکی از بستهها error داشته باشد یک درخواست اتوماتیک به وب سرور فرستاده می شود تا دوباره همهی بستهها را ارسال کند که این کار شما را وا میدارد تا به حجم دادهی خود بیاندیشید. چرا که هرچه حجم داده کمتر باشد تعداد یستههایی که ویبسرور باید دوباره ایجاد و برای کاربر ارسال کند نیز کمتر است.

## ج. حجم پاسخ

بیایید امتحان کنیم که چگونه حجم داده میتواند بر مدت زمانی که طول میکشد تا یک داده به مقصد برسد تأثیر بگذارد. بسته به سرعت کانکشن کاربر، هر چه حجم داده کمتر باشد سرعت پاسخگویی به آن بیشتر است.

برای نشان دادن این نکته، دو درخواست را که یکی برای یک عکس با حجم بالا و دیگری با حجم کم مے،پاشند benchmark مے،کنیم تا زمان پاسخگویے به آنها را یا هم مقایسه کنیم.

دستور ab برای fetch کردن عکس با حجم بالا:

ab -n 1 http://farm5.static.flickr.com/4011/4225950442 864042b26a s.jpg

دستور ab برای fetch کردن عکس با حجم پایین:

ab -n 1 http://farm5.static.flickr.com/4011/4225950442\_864042b26a\_b.jpg

هنگامی که اطلاعات response نشان داده شده در شکلهای ۱۰-۱ و ۱۱-۱ را آنالیز میکنیم سه آیتم زیر، برجستەتر مستند:

- Fhe document Lenght) (طول سند)
- the Total min time (كمترين مدت زمان ياسخگويي)  $\bullet$
- the Total max time (بيشترين مدت زمان پاسخگويی)  $\bullet$

با توجه به مقادیر total max و total min به این نتیجه میرسیم که هرچه حجم دادهی درخواستی کمتر باشد، پاسخگویی سریعتر است.

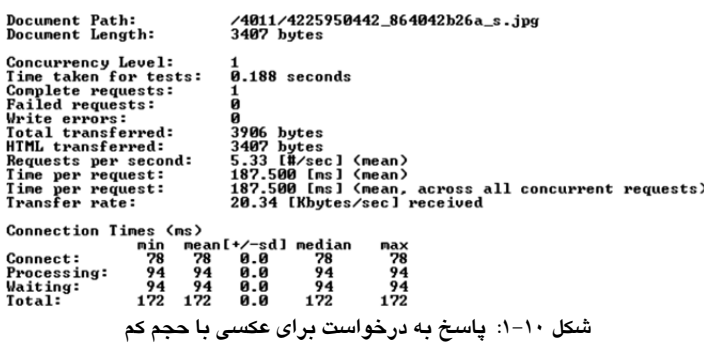

| Document Path:<br>Document Length:                                                                                                    | /4011/4225950442_864042b26a_b.jpg<br>308235 bytes                                                                                                    |
|----------------------------------------------------------------------------------------------------|----------------------------------------------------------------------------------------------------|
| Concurrency Level:<br>Time taken for tests:<br>Complete requests:<br><b>Failed requests:</b><br>Write errors:<br>Total transferred:<br>HTML transferred:<br>Requests per second:<br>Time per request:<br>Time per request:<br>Transfer rate: | 1.109 seconds<br>ø<br>308731 bytes<br>308235 butes<br>0.90 [#/sec] (mean)<br>1109.375 [ms] (mean)<br>1109.375 [ms] (mean, across all concurrent requests)<br>271.77 [Kbytes/sec] received |
| Connection Times (ms)<br>min<br>63<br>63<br>Connect:<br>1047 1047<br>Processing:<br>94<br>94<br>Waiting:<br>1109 1109<br>Total:                                                                                                    | mean[+/-sd] median<br>max<br>63<br>63<br>0.0<br>1047<br>1047<br>0.0<br>94<br>0.0<br>94<br>1109<br>1109<br>0.0                                                                             |

شکل ۱۱-۱: یاسخ به درخواست برای عکسی با حجم زیاد

#### د. پردازش کد

منطقی که یک document پیادهسازی میکند نیز، بر روی پاسخدهی تأثیر میگذارد. در تستهای آغازین، چون یک صفحهی خیلی ساده و استاتیک HTML را تست میکردیم، این موضوع زیاد به چشم نمیآمد، اما به محض اینکه مواردی چون PHP، دیتابیس جهت تعامل با برنامه و یک سری وبسرویس اضافه میکنیم، ناخواسته زمان پاسخگویی به درخواست را افزایش میدهیم زیرا هر فعل و انفعال خارجي و پردازش PHP هزينه دارد. در فصلهاي آينده ياد خواهيم گرفت كه چگونه اين هزینهها را کم کنیم.

## ح. رفتار مرورگر

مرورگرها هم در روند پاسخدهی یک وبسایت به کاربر، نقش دارند. هر مرورگر، روش خاص خود را برای رندر کردن CSS ،javaScript و HTML دارد که میتواند موجب افزایش زمان پاسخگویی در حد چند ميلي ثانيه يا حتى ثانيه شود.

#### و. تنظیمات وبسرور

در آخر، تنظیمات وبسرور هم میتواند بر زمان پاسخگویی تأثیر بگذارد. در حالت پیشفرض، بیشتر وبسرورها بهصورت بهینه تنظیم نشدهاند و به مهندسان ماهر و خبره نیاز دارند تا تنظیمات فایلها و هسته را اصلاح (modify) کنند. وبسرور را زمانیکه Keep-Alive آن فعال است تست ميكنيم تا ببينيم تنظيمات وبسرور چگونه بر افزايش كارايي آن تأثير ميگذارد. البته جزئيات اين تست را در فصل بعدی خواهیم آموخت.

فعال بودن Keep-Alive به وبسرور اجازه می دهد که به جای اینکه برای هر درخواست، یک کانکشن ایجاد کند و به محض پاسخگویی به درخواست آن را ببنده، یک کانکشن خاص برای چندین درخواست ایجاد کند و بتواند باز باشد تا به درخواستهای ورودی که بعدا اضافه میشوند هم یاسخ دهد. یا این کار سرعت برنامه افزایش میباید و مقدار پردازشی که و بسرور باید انجام دهد کاهش مے،یابد. درنتیجه تعداد درخواستهایی که میتوان پشتیبانی کرد نیز افزایش می<mark>یابد</mark>.

برای بهتر متوجه شدن تأثیر فعال بودن Keep-Alive، دو دستور زیر را با هم مقایسه میکنیم:

ab-c 5-t 10 http://www.example.com  $ab - c 5 - t 10 - k h$ ttp://www.example.com

دستوری که دارای k- میباشد یعنی Keep-Alive در آن فعال است.

این flag به وب سرور اجازه می دهد که پنج کانکشن همزمان را باز نگه دارد و دیگر درخواستها (Laconnection) را به سمت این پنج کانکشن هدایت کند و از طریق آنها به درخواستها پاسخ دهد که این کار، زمانی که وبسرور نیاز دارد تا یک کانکشن جدید ایجاد کند را بسیار کاهش میدهد.

شکلهای ۱۲–۱ و ۱۳–۱ این دو دستور را با هم مقایسه میکنند:

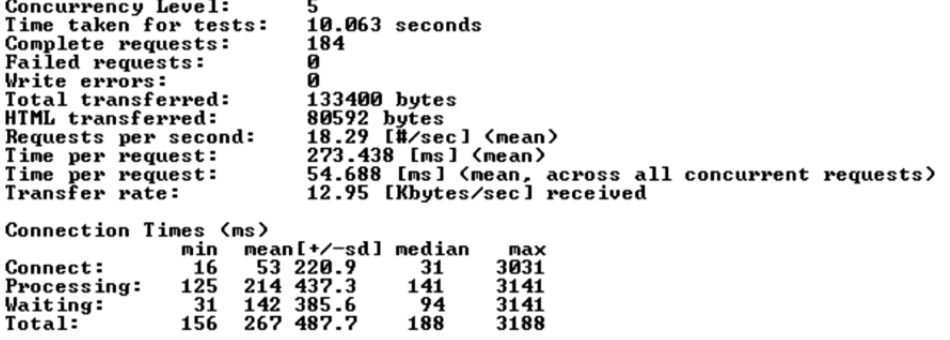

شکل ۱۲-۱: نتایج تست ab مربوط به ۵ درخواست همزمان در مدت ۱۰ ثانیه

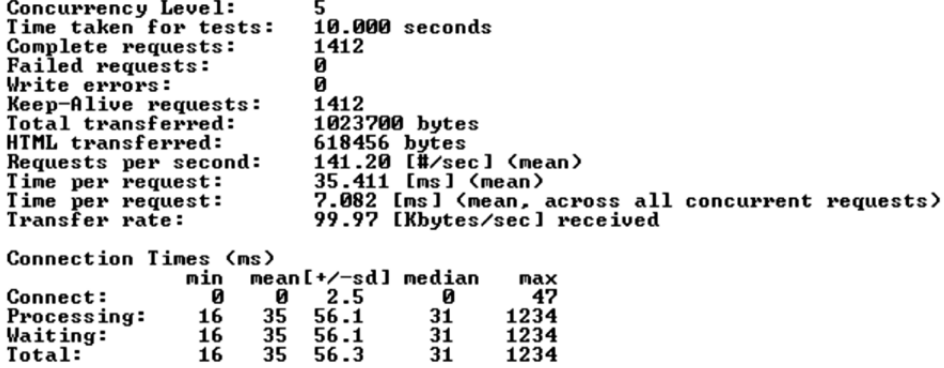

شکل ۱۳–۱: نتایج تست ab با استفاده از keep-alive

با مقایسهی هر دو شکل و در نظرگرفتن آیتمهای total max و total max و total max میبینیم که استفاده از Keep-Alive تعداد درخواستهایی که یک وبسرور در هر ثانیه میتواند پاسخ دهد را به شدت افزایش میدهد.

#### خلاصەي اين فصل

هدف از این فصل، آشنا کردن شما با ابزارهای Benchmarking و نشان دادن ویژگیهای مهم هر یک از آنها برای بهینهسازی عملکرد برنامه بود.

استفاده، نصب و آناليز دادهي دو ابزار Apache Benchmark و Siege را آموختيد.

با چهار آیتم عمده که بر روی تست کارایی تأثیر دارند آشنا شدید و در آخر، چرخهی زندگی یک درخواست HTTP را فرا گرفتید و اینکه دانستن اینکه در این چرخه چه میگذرد، میتواند به شما در بهینهسازی کمک بسیاری کند.